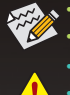

• A sequência de instalação pode ser diferente dependendo do tipo de caixa e dispositivos usados

- Consulte o manual do usuário incluído para obter especificações detalhadas da placa-mãe.
- Antes de instalar os dispositivos, certifique-se de que estão em conformidade com os conectores do seu computador.
- Antes de instalar os dispositivos, certifique-se de desligar os dispositivos e o computador. Desconecte o cabo de energia da tomada para evitar danos aos dispositivos e aos componentes do sistema.
- Coloque o sistema do computador em uma superfície estável para evitar que a instalação incorreta resulte em vibrações.

# **Instalação de uma CPU e Cooler da CPU**

## A. Instalação de uma CPU Intel® (pule este passo se a placa mãe tem uma CPU incorporada)

## **A-1 Consulte as seguintes instruções baseadas nas especificações da sua CPU:**

1. Localize as teclas de alinhamento no soquete da CPU da placa mãe e os entalhes na CPU.

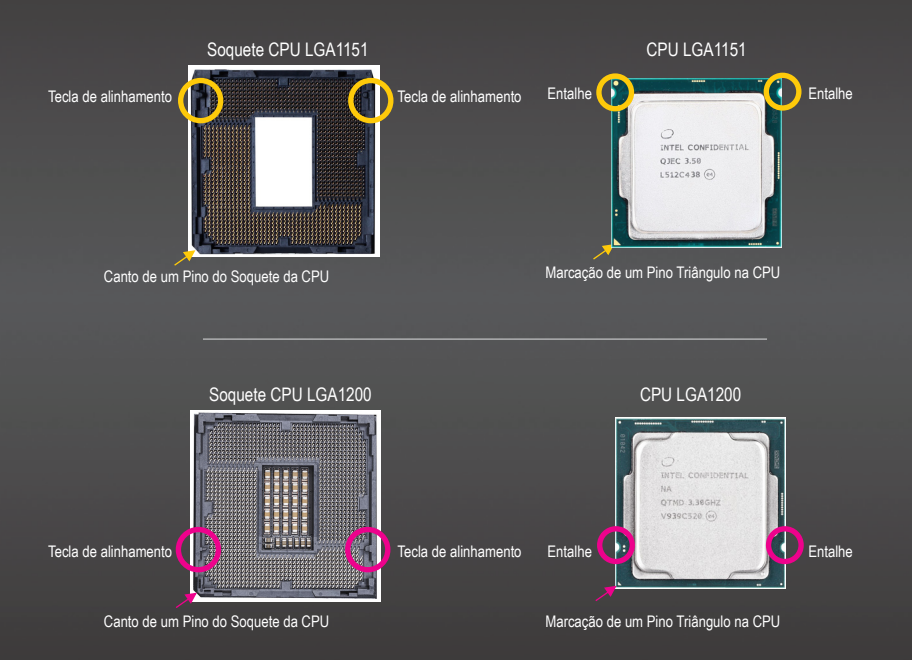

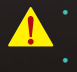

• Não force a CPU no soquete da CPU. Não é possível fixar a CPU se for orientada de modo correto. Ajuste a orientação da CPU se isto ocorrer.

• NÁO TOQUE nos contatos do soquete. Para proteger o soquete da CPU, substitua sempre a tampa do soquete de proteção quando a CPU não estiver instalada.

2. Levante a alavanca do soquete da CPU e a placa de carga de metal será levantada também. Se a cobertura do soquete de proteção estiver apertada no soquete da CPU, remova-a primeira.

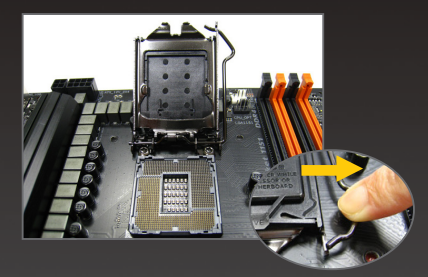

3. Se a cobertura do soquete de proteção estiver apertada na placa de carga de metal, não a remova nesta etapa. A cobertura do soquete pode sair automaticamente da placa de carga durante o processo de reengate da alavanca depois de inserir a CPU.

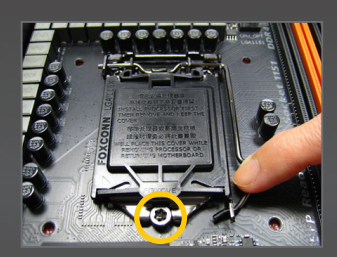

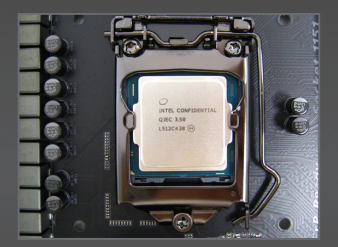

**A-2 Consulte as seguintes instruções com base nas especificações da sua CPU: (Soquete LGA2011-3, LGA2066)**

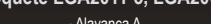

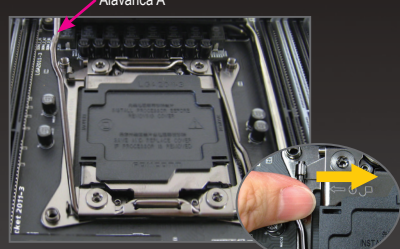

#### Etapa 1:

Pressione a alavanca para o mais perto possível da marca "desbloquear" " v " (abaixo referido como alavanca A) para baixo e afastado do soquete para liberá-la.

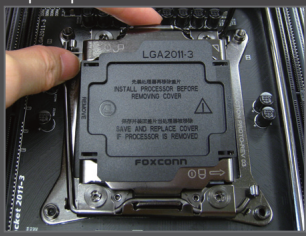

#### Etapa 3:

Pressione levemente a alavanca A para permitir que a placa de carga seja elevada. Abra a placa de carga. NOTA: NAO toque nos contatos do soquete depois que a placa de carga for aberta.

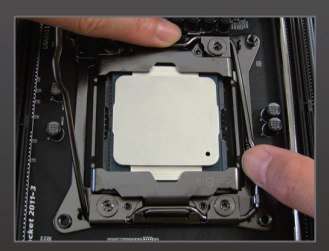

#### Etapa 5:

Depois que a CPU estiver adequadamente inserida, substitua cuidadosamente a placa de carga. Depois fixe a alavanca B sob sua guia de retenção.

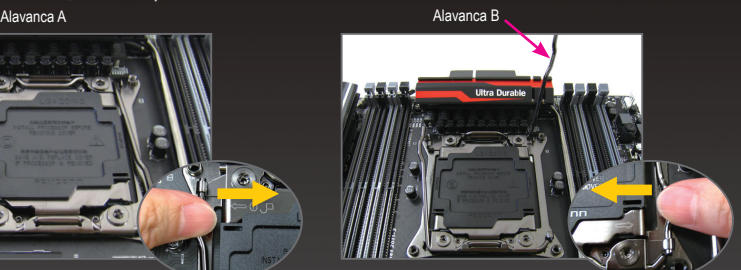

#### Etapa 2:

Pressione a alavanca para o mais perto possível da marca "bloquear" " " (abaixo referido como alavanca B) para baixo e afastado do soquete. Depois eleve a alavanca.

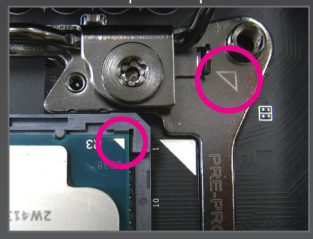

#### Etapa 4:

Segure a CPU com seu polegar e dedos indicadores. Alinhe a marca um do pino da CPU (triângulo) com a marca de triângulo e insira cuidadosamente a CPU no soquete verticalmente.

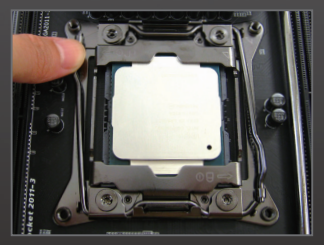

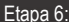

Finalmente, fixe a alavanca A sob a guia de retenção para completar a instalação da CPU. Depois remova cuidadosamente a cobertura plástica. Salve-a adequadamente e substitua sempre quando a CPU não estiver instalada.

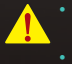

• Não force a CPU no soquete da CPU. Não é possível fixar a CPU se for orientada de modo correto. Ajuste a orientação da CPU se isto ocorrer.

• NÁO TOQUE nos contatos do soquete. Para proteger o soquete da CPU, substitua sempre a tampa do soquete de proteção quando a CPU não estiver instalada.

## **A. Instalação de uma CPU AMD (pule este passo se a placa mãe tem uma CPU incorporada)**

1. Eleve completamente a alavanca do soquete da CPU. Alinhe um pino da CPU (pequena marca em triângulo) com a marcação de triângulo no soquete da CPU e insira cuidadosamente a CPU no soquete. Certifique-se que os pinos da CPU se ajustam perfeitamente no seus furos.

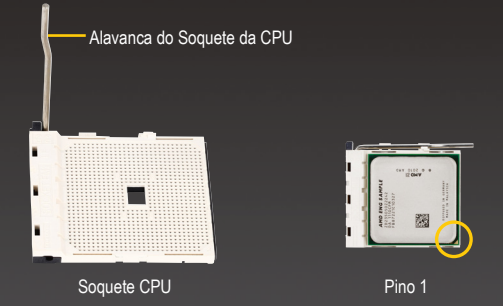

2. Depois que a CPU estiver posicionada no seu soquete, coloque um dedo abaixo no meio da CPU, abaixando a alavanca do soquete e travando-a na posição totalmente bloqueada.

Não force a CPU no soquete da CPU. Não é possível fixar a CPU se for orientada de modo correto. Ajuste a orientação da CPU se isto ocorrer.

## **C. Instalação do Cooler da CPU**

- C-1 Siga as etapas abaixo para instalar corretamente o cooler da CPU na CPU.
- 1. Antes de instalar o cooler da CPU, adicione primeiro uma fina camada de pasta de coletor quente sobre a superfície da CPU. Depois, instale o cooler (consulte o manual de instalação para o cooler da sua CPU).

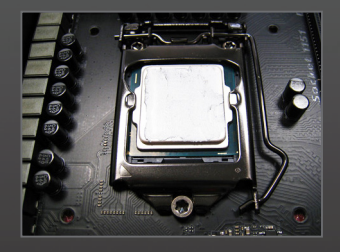

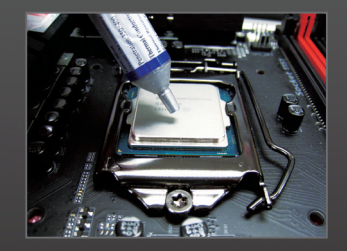

2. Conecte o cabo do cooler da CPU para o conector CPU\_FAN localizado na placa mãe de modo que o cooler possa funcionar adequadamente para evitar superaquecimento na CPU.

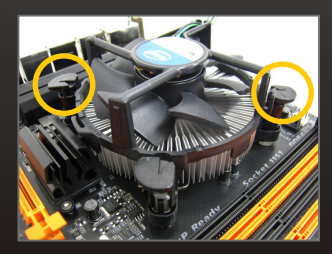

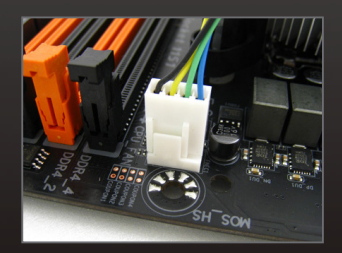

C-2 Siga as etapas abaixo para instalar corretamente o cooler da CPU na CPU. (O seguinte procedimento usa o cooler GIGABYTE como exemplo.)

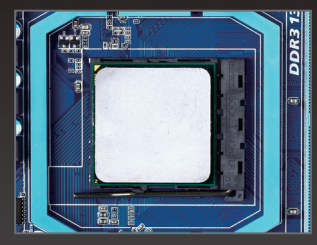

### Etapa 1:

Aplique um camada fina e regular de graxa térmica sobre a superfície da CPU instalada.

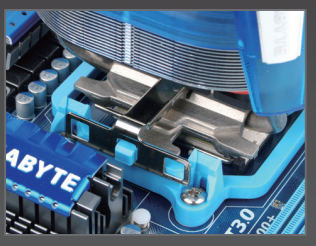

### Etapa 3:

Suspenda o clipe do cooler da CPU na alça de montagem sobre um lado da estrutura de retenção. No outro lado, pressione direto para baixo no clipe do cooler da CPU para suspendêlo na alça de montagem na estrutura de retenção.

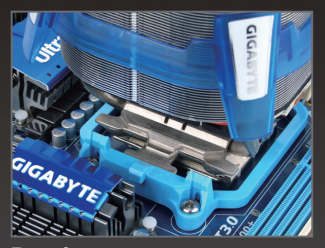

Etapa 2: Coloque o cooler da CPU na CPU.

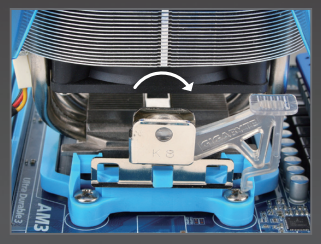

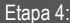

Gire a haste do came do lado esquerdo para a direita (como a figura acima mostra) para bloqueá-la no lugar. (Consulte o manual de instalação de seu cooler CPU para obter instruções sobre a instalação do cooler.)

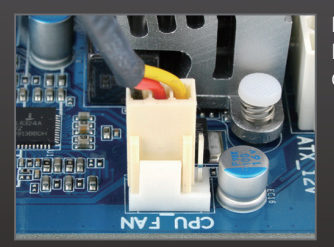

## Etapa 5:

Finalmente, prenda o conector do cooler da CPU no suporte do ventilador da CPU (CPU\_FAN) na placa mãe.

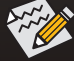

Use extremo cuidado ao remover o cooler da CPU porque a fita/graxa térmica entre o cooler da CPU pode aderir na CPU. A remoção inadequada do cooler da CPU pode danificar a CPU.

# **Instalação da Memória**

Observe a orientação do módulo da memória. Pulverize os clipes de retenção em ambas as extremidades do soquete da memória. Coloque o módulo da memória no soquete. Coloque seus dedos no canto superior da memória, pressione para baixo na memória e insira-a verticalmente no soquete da memória. Os clipes em ambas as extremidades do soquete se encaixarão no lugar quando o módulo da memória estiver seguramente inserido.

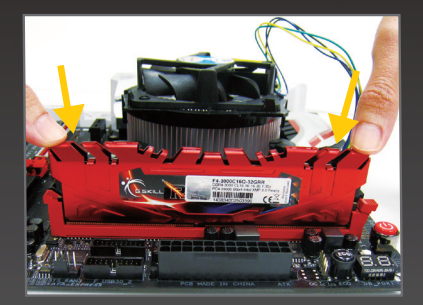

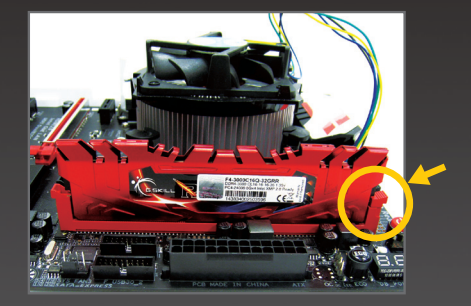

# **Instalação da Fonte de Alimentação**

Em primeiro lugar, remova ambos os lados e a tampa da caixa para instalar a fonte de alimentação. Coloque a fonte de alimentação no lugar correto na caixa e fixe-a com parafusos. A instalação e assentamento da fonte de alimentação pode diferir dependendo do tipo de caixa usada.

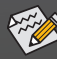

Para garantir que a força suficiente possa ser aplicada no seu sistema, é recomendado que seja usada uma fonte de alimentação de boa qualidade. Se for usada uma fonte de alimentação que não forneça a força requerida, o sultado pode levar a um sistema instável e não inicializável.

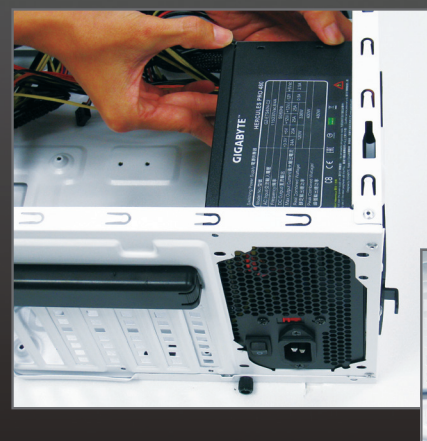

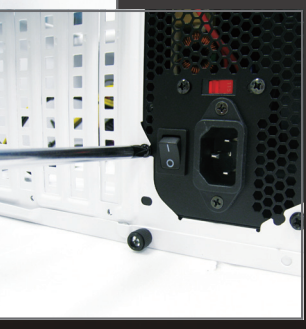

# **Instalação da placa mãe**

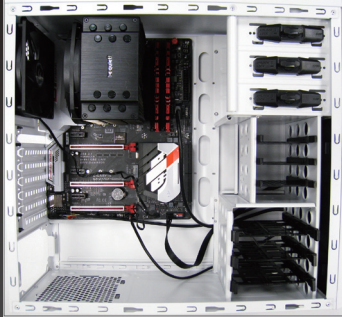

Remova a proteção de original das I/O na parte posterior da caixa e substitua-a com a proteção de I/O da placa mãe. Coloque a placa mãe dentro da caixa posicionando-a dentro da proteção de suas I/O. Alinhe os furos dos parafusos de montagem na placa mãe com seus furos de montagem correspondentes na caixa. Fixe a placa mãe no lugar com parafusos.

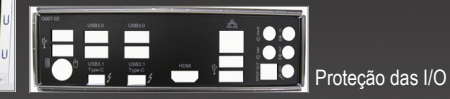

## **Instalação de uma Placa de Expansão**

Localize um slot de expansão que suporte sua placa e remova a cobertura do slot do painel posterior da caixa. Depois, insira a placa de expansão no slot. Fixe a braçadeira da placa de expansão no painel posterior da caixa com um parafuso.

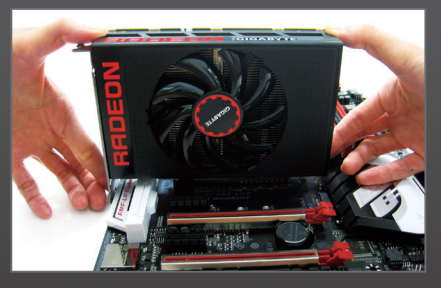

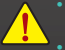

• Antes de comprar uma placa de expansão, verifique o comprimento da placa, certificando-se que ela se

• Certifique-se que a placa de expansão fique completamente assentada no seu slot.

# **Instalação M.2 SSDs**

Siga os passos abaixo para instalar corretamente um M.2 SSD no conector M.2.

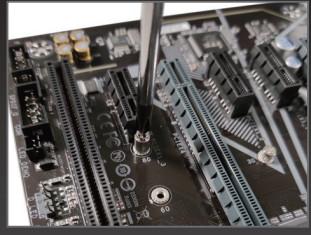

#### Etapa 1:

Use uma chave de fenda para soltar o parafuso e porca da placa mãe. Localize o furo de montagem adequado para o M.2 SSD a ser instalado e depois aperte a porca primeiro.

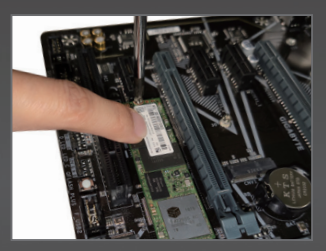

Etapa 3: Pressione o M.2 SSD para baixo e depois fixe-o com o parafuso.

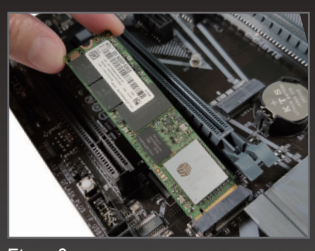

Etapa<sub>2:</sub> Deslize o M.2 SSD no conector em ângulo.

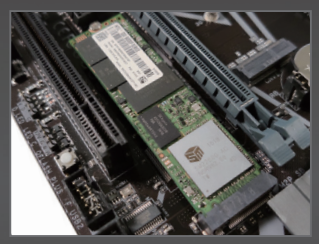

Etapa 4: A instalação está completada, como mostrado na imagem abaixo.

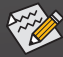

Selecione o furo adequado para o M.2 SSD ser instalado e reaperte o parafuso e porca.

# **Instalação dos Drives Óticos/Hard Drives**

1. Instale seus drives óticos, como os drives DVD-ROM e CD-ROM. Remova a cobertura da baia do drive 5.25" na frente da caixa. Monte o drive ótico na baia do drive 5.25" e prenda-o com parafusos.

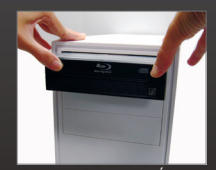

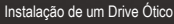

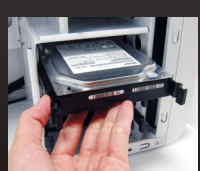

cão de um Hard Drive

2. Instale seus hard drives SATA.

Instale o hard drive na baia de drives dentro da caixa e fixe-o com parafusos.

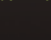

Se mais de um hard drive for instalado, entre na Configuração do sistema BIOS para definir a sequência de inicialização do hard drive.

# **Conexão dos Cabos nos Conectores Internos**

- 1. Conecte os cabos nos conectores internos e suportes na placa mãe, incluindo os conectores SATA e áudio do painel frontal, USB e suportes IEEE 1394, etc.
- 2. Fixe o módulo do painel frontal (difere dependendo do desenho da caixa, formado por indicador de força, indicador de atividade do hard drive, alto-falantes, interruptor de reinicialização, interruptor de força, etc.) da caixa para o suporte do painel frontal (F\_PANEL) na placa mãe.

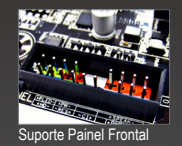

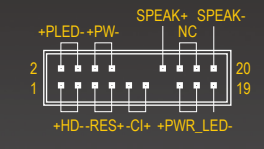

PLED/PWR\_LED: LED de força PW: Interruptor de força SPEAK: Alto falante HD:: LED atividade do Hard Drive RES: Interruptor reinicialização CI: Suporte intrusão chassi NC: sem conexão

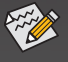

As atribuições dos pinos para o suporte do painel dianteiro podem variar de acordo com o modelo. Consulte o manual do usuário da placa mãe para as atribuições do pin atual.

## **Conexão dos Periféricos**

Depois que os passos acima tiverem sido completados, conecte os dispositivos periféricos ao computador, como teclado, mouse, monitor, etc. Depois conecte a força, ligue o sistema e instale todos os softwares necessários.

## **Painel posterior da caixa**

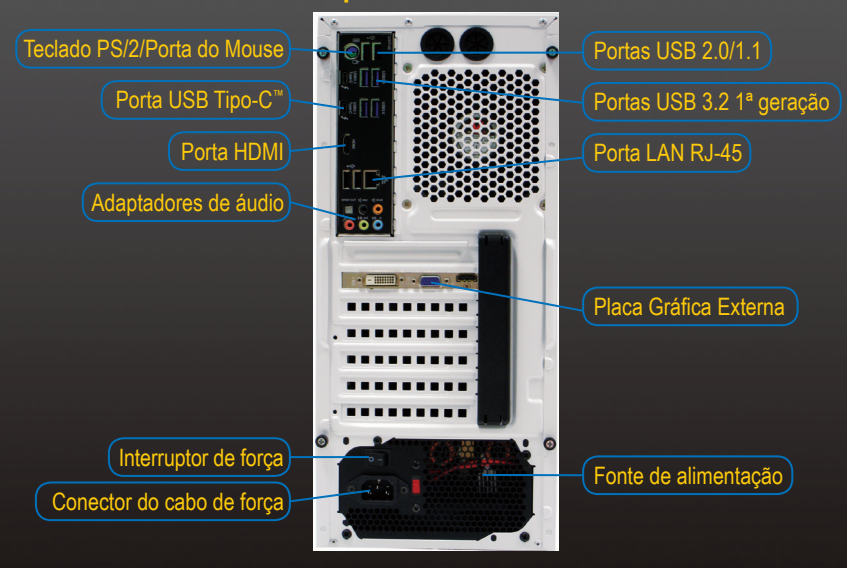